• [Datei](#page--1-0)

**Common** 

- [Dateiversionen](#page--1-0)
- [Dateiverwendung](#page--1-0)

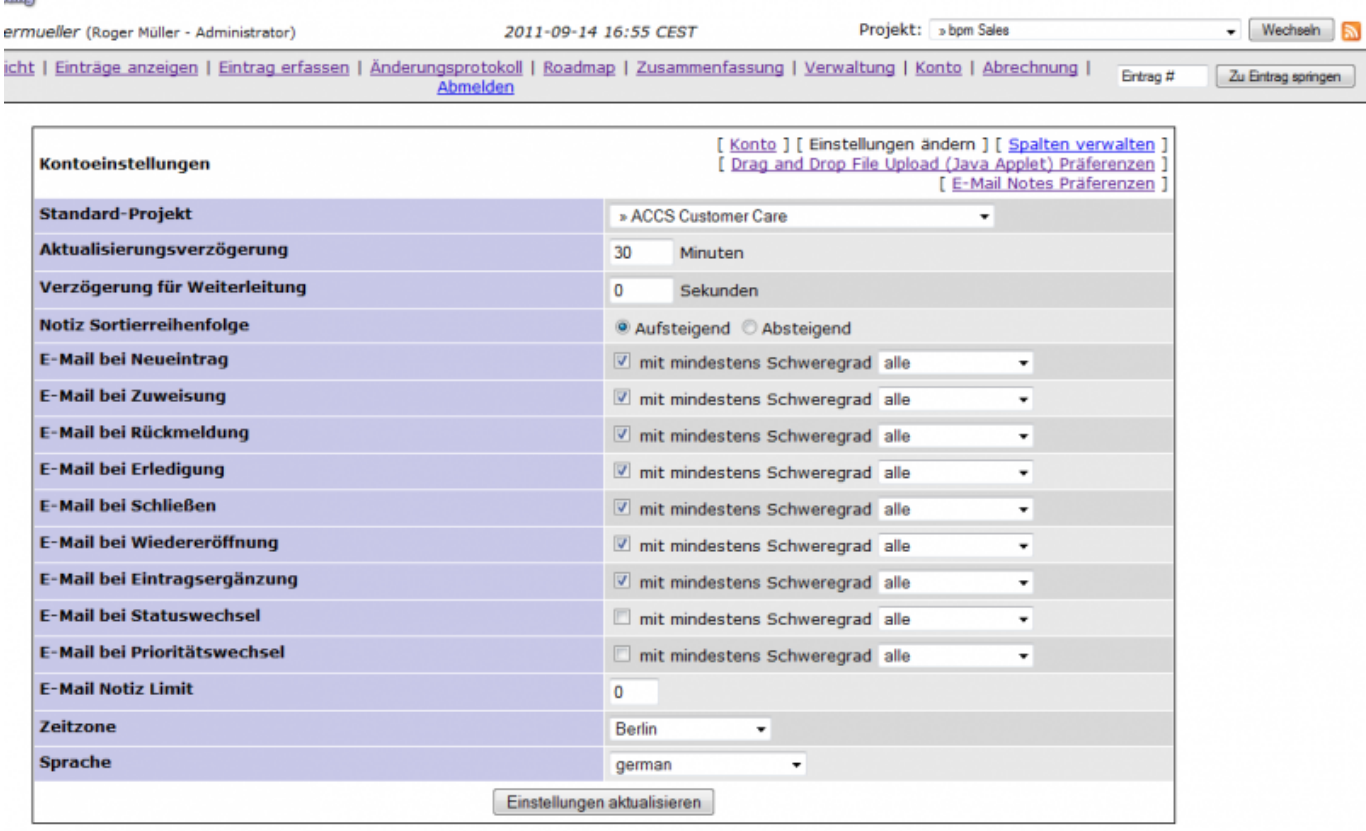

Größe dieser Vorschau: [800 × 496 Pixel.](http://wiki.servicechampion.com/app/wiki/0/de/images/0/de/thumb/e/ec/Ticketing_Sprache_einstellen.PNG/800px-Ticketing_Sprache_einstellen.PNG) Weitere Auflösungen: [320 × 198 Pixel](http://wiki.servicechampion.com/app/wiki/0/de/images/0/de/thumb/e/ec/Ticketing_Sprache_einstellen.PNG/320px-Ticketing_Sprache_einstellen.PNG) | [1.116 × 692 Pixel](http://wiki.servicechampion.com/app/wiki/0/de/images/0/de/e/ec/Ticketing_Sprache_einstellen.PNG). [Originaldatei](http://wiki.servicechampion.com/app/wiki/0/de/images/0/de/e/ec/Ticketing_Sprache_einstellen.PNG) (1.116 × 692 Pixel, Dateigröße: 68 KB, MIME-Typ: image/png)

Sprache einstellen im Ticketing

## **Dateiversionen**

Klicke auf einen Zeitpunkt, um diese Version zu laden.

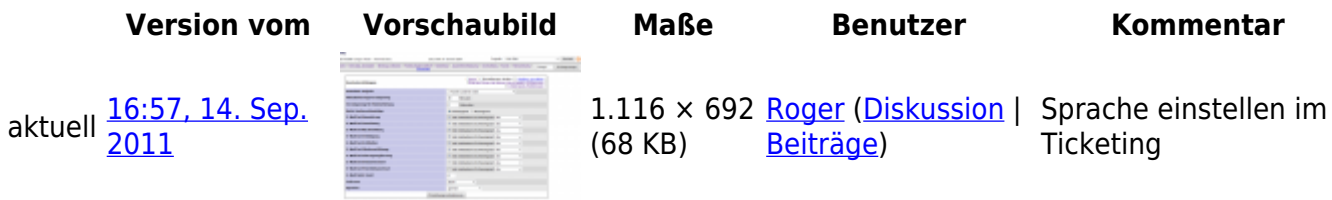

• Du kannst diese Datei nicht überschreiben.

## **Dateiverwendung**

Diese Datei wird auf keiner Seite verwendet.